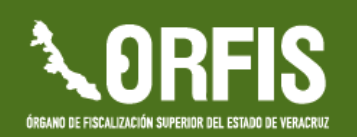

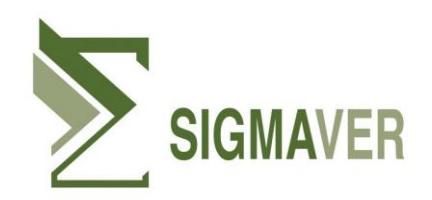

# **LINEAMIENTOS PARA EL CIERRE DEL EJERCICIO 2023 EN EL SIGMAVER**

# **RECOMENDACIONES GENERALES**

**De acuerdo a la normatividad vigente y de manera general antes de realizar el cierre del ejercicio se recomienda lo siguiente:**

- 1. Revisar que los cheques que no hubieran sido entregados a sus beneficiarios, deben cancelarse registrando los compromisos de pago como parte de los pasivos en los estados financieros del mes de diciembre.
- 2. Realizar la comprobación y/o reintegros del Fondo Revolvente, dicha cuenta debe quedar con saldo cero.
- 3. Depurar los saldos de las Cuentas por Cobrar y Cuentas por Pagar, dejando debidamente integrados y soportados los saldos pendientes.
- 4. Realizar la comprobación y/o reintegros de los Sujetos a Comprobar, dejando en cero la cuenta por cobrar registrada.
- 5. En caso de contar con juicios en proceso, deben actualizar el saldo de las cuentas de orden contables.
- 6. Hacer la conciliación entre el inventario físico y los registros contables. Es decir, su inventario físico deberá estar depurado y conciliado con el saldo final de sus cuentas de activo no circulante en la balanza de comprobación.
- 7. Reconocer y/o actualizar la depreciación de los bienes.
- 8. Para las cuentas de anticipos, proveedores, acreedores y contratistas se debe verificar que los saldos finales de su balanza coincidan con los saldos de los auxiliares.
- 9. Validar que se tenga registrada la deuda pública por bursatilización.

Se deberán tener registrados los dos oficios del presente ejercicio dentro del módulo de Deuda, asimismo el saldo de la deuda deberá estar actualizada al valor de la UDI a la fecha de cierre (31 de diciembre de 2023).

10. Validar los saldos del Fondo de Reserva de acuerdo a su segundo oficio de bursatilización 2023, es decir, deberá verificar que los saldos de las siguientes cuentas coincidan con las cantidades establecidas en el tercer recuadro de su oficio de bursatilización, como se muestra en el ejemplo:

1.2.2.9.03.01 Reserva Objetivo 1.2.2.9.03.02 Fondo Soporte 1.2.2.9.03.03 Sobrante de Emisiones

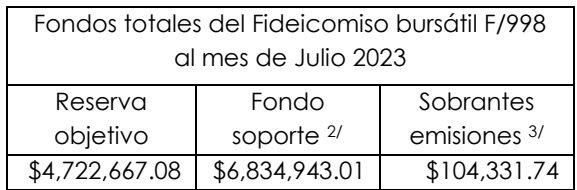

En caso de NO coincidir, deberá realizar un asiento contable para su ajuste, la cuenta de reserva por la diferencia positiva o negativa contra una de las siguientes cuentas:

- 4.3.9.4.01 Diferencias de Cotizaciones a Favor en Valores Negociables, o
- 5.5.9.5.01 Diferencias de Cotizaciones Negativas en Valores Negociables.
- 11. Revisar el saldo de la cuenta 1.2.1.3.08 Fideicomisos, Mandatos y Contratos Análogos de Municipios. Al cierre del ejercicio el saldo de esta cuenta debe ser igual a la suma de las retenciones en sus oficios de participaciones correspondientes a los meses de agosto, septiembre, octubre, noviembre y diciembre del 2023.
- 12. Revisar que se tenga actualizado el registro de sus APPs en el módulo de Deuda.
- 13. Verificar que tengan registrado sus Créditos Quirografarios. Dicho registro podrá visualizarlo a través de la página.
- 14. Para efecto de la emisión correcta de los reportes y estados de deuda pública y otros pasivos, verificar que se tengan capturados los Datos Extras para reportes de Deuda: Bursatilización, así como los datos generales dentro del módulo de Deuda, de cada uno de los créditos que se tenga.
- 15. Realizar la reclasificación de las obras terminadas al activo o al gasto según corresponda su tipo.
	- a) Obras capitalizables al activo.
	- b) Obras de dominio público al gasto.
	- c) Obras transferibles, se reclasifica al activo y al tener el acta de entrega de la dependencia a la que se transfiere, se envía al gasto.
- 16. Verificar que los saldos de las cuentas que muestra la balanza de comprobación sean de acuerdo a su naturaleza.
- 17. Revisar que el *estatus de los procesos* dentro del SIGMAVER se encuentre sin detalles. En caso de existir algún registro pendiente, se deberán realizar las adecuaciones correspondientes.
- 18. Revisar el *reporte de conciliación de gasto* dentro del SIGMAVER. En caso de mostrar diferencias, se deberán realizar los ajustes correspondientes.
- 19. Realizar la conciliación Contable Presupuestal del Ingresos y Egresos de acuerdo a los formatos establecidos por el CONAC. Podrá visualizarlo a través del siguiente link: [https://www.conac.gob.mx/work/models/CONAC/normatividad/NOR\\_01\\_](https://www.conac.gob.mx/work/models/CONAC/normatividad/NOR_01_04_008.pdf) [04\\_008.pdf](https://www.conac.gob.mx/work/models/CONAC/normatividad/NOR_01_04_008.pdf)

### **RECOMENDACIONES ESPECÍFICAS**

#### **BANCOS**

La Tesorería o similar debe contar con las conciliaciones bancarias debidamente depuradas al mes de diciembre de 2023, de tal manera que les permita presentarlas con el menor número de partidas en conciliación. En caso de que existan partidas en conciliación deberán acompañarse de la documentación soporte.

*Nota:* Todas las cuentas bancarias que tengan aperturadas deberán estar registradas en sus estados financieros.

#### **IMPUESTOS, CUOTAS Y OTRAS RETENCIONES**

Debe tener integrado el saldo de las cuentas de impuestos y retenciones por pagar y contar con la documentación soporte que justifique el saldo de los mismos.

#### **CUENTAS POR PAGAR Y ACREEDORES DIVERSOS**

Registrar e integrar los pasivos que tengan pendientes de liquidar del ejercicio 2023 y de ejercicios anteriores.

#### **DEUDA PÚBLICA**

Reconocer todo tipo de deuda a corto o largo plazo.

#### **CUENTAS DE ORDEN CONTABLES**

Tener integrada la justificación del saldo al cierre del ejercicio 2023 de las cuentas de orden con saldo en su balanza de comprobación.

Reflejar en cuentas de orden, los pasivos que sus unidades jurídicas les reporten como pasivos contingentes, derivados de litigios, juicios, demandas, etc., que se generen por la operación normal del Ente, debidamente cuantificados al cierre del ejercicio 2023.

#### **EJERCICIO DEL PRESUPUESTO**

Tener integradas y documentadas las ampliaciones, reducciones y transferencias que se reflejan en sus respectivos informes de avance presupuestal.

#### **OBRAS SIN CONCLUIR O SIN PAGAR**

Los registros contables deben reflejar el avance contable-presupuestal real de las obras, de esto, el Ente debe cerrar el ejercicio con lo efectivamente comprometido y no devengado, en su caso, lo devengado pendiente de pago.

Bajo ningún motivo deberán registrar devengos de trabajos de obra aun no realizados.

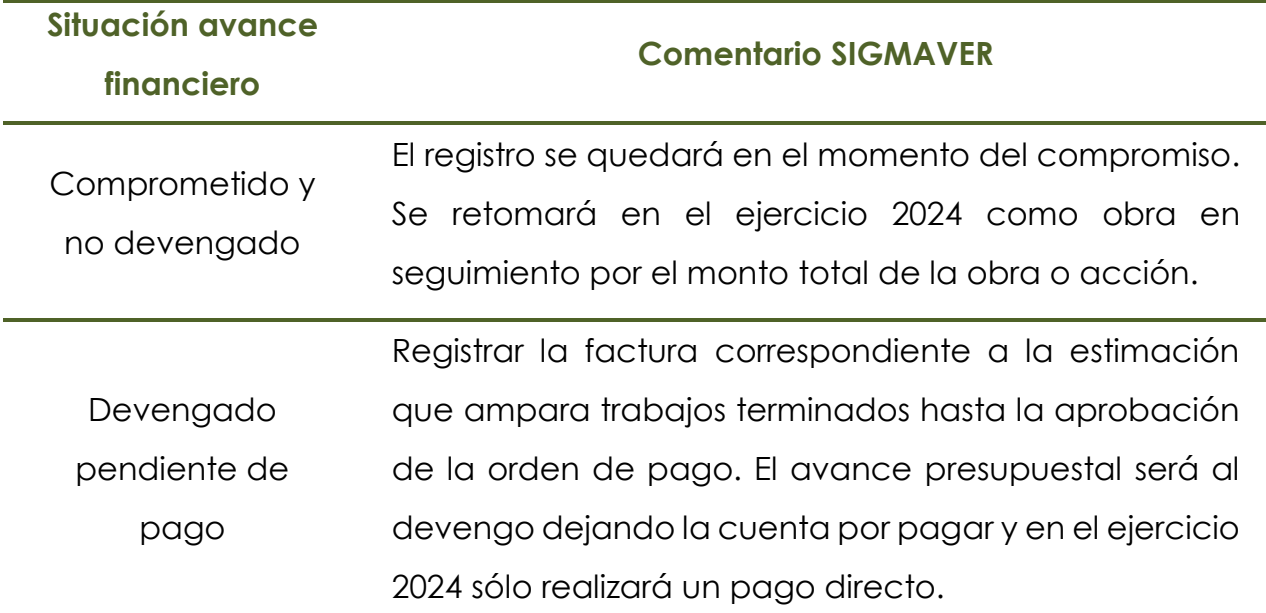

#### **REINTEGROS A LA TESOFE**

Registrar en el Sub módulo de Reintegro de Orígenes de Ingreso, los reintegros de recursos federales efectuados a la Tesorería de la Federación durante el ejercicio 2023 con el propósito de que se reflejen en el *Formato del Ejercicio y destino de gasto federalizado y reintegros* del Título V de la Ley General de Contabilidad Gubernamental.

#### **VERSIÓN ACTUALIZADA**

Verificar se tenga la versión más actualiza del SIGMAVER previo a la generación del cierre del ejercicio. A partir de la versión *2023.12.30.1*, ya cuenta con las adecuaciones informáticas necesarias para llevar a cabo el proceso de cierre.

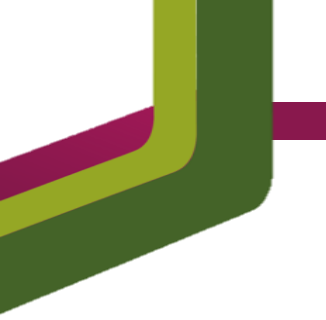

## **VALIDACIÓN DE REPORTES**

**Al terminar de registrar las operaciones del mes de diciembre, antes de realizar el cierre del mes, se sugiere validar lo siguiente:**

#### **INFORMACIÓN CONTABLE**

- 1. En la balanza de comprobación el total de las columnas Saldo Inicial y Saldo Final debe mostrar cero en ambas y el total de las columnas de los movimientos Debe y Haber deben ser igual al total de los cargos y abonos de todas las pólizas registradas durante el mes.
- 2. El saldo inicial de las cuentas que muestra la balanza de comprobación debe ser igual al saldo final del mes anterior al que se va a presentar.
- 3. El saldo final que muestran las cuentas de la balanza de comprobación, debe ser igual al saldo final de las cuentas que muestran el Estado de Situación Financiera y el Estado de Actividades.
- 4. En el Estado de Situación Financiera el total del activo debe ser igual al total del pasivo más el total de la hacienda pública.
- 5. El resultado del ejercicio que muestra el Estado de Actividades debe ser igual al que muestra el Estado de Situación Financiera.
- 6. Del Estado Analítico del Activo el total de los Activos que muestra la columna Saldo Final debe ser igual al total de los activos que muestra el Estado de Situación Financiera.
- 7. En el Flujo de Efectivo el total del Origen debe ser igual al total de los ingresos y otros beneficios y el de Aplicación al total de gastos y otras pérdidas del Estado de Actividades y el total de efectivo y equivalentes al efectivo final del ejercicio debe ser igual al efectivo y equivalentes que muestra el Estado de Situación Financiera.
- 8. Del Estado de Cambios en la Situación Financiera, el origen y aplicación de las cuentas de Activo debe ser igual a la columna variación del periodo que muestran las cuentas del Estado Analítico del Activo.
- 9. En la columna de Total del Estado de Variación en la Hacienda Pública se suman las cifras por fila, asimismo deben coincidir las cifras de "Hacienda Pública / Patrimonio Neto Final 20XN-1" y "Hacienda Pública / Patrimonio Neto Final de 20XN" según corresponda, con el "Total Hacienda Pública/Patrimonio" de los periodos 20XN-1 y 20XN del Estado de Situación Financiera.
- 10. Del Estado de Situación Financiera Detallado LDF. el total del activo debe ser igual al pasivo más hacienda Pública y a su vez igual que los totales del Estado de Situación Financiera.

#### **INFORMACIÓN PRESUPUESTAL**

- 1. El total del Presupuesto de Egresos Aprobado, registrado en el Estado Analítico del Ejercicio del Presupuesto de Egresos por Clasificación Objeto del Gasto (COG), debe ser igual al total de los Ingresos Estimados registrados en el Estado Analítico de Ingresos.
- 2. El total de las Ampliaciones y Reducciones registradas en el Estado Analítico de Ingresos debe ser igual al total de las Ampliaciones y Reducciones registradas en el Estado Analítico del Ejercicio del Presupuesto de Egresos por (COG).
- 3. El total del Presupuesto de Egresos Modificado registrado en el Estado Analítico del Ejercicio del Presupuesto de Egresos por (COG), debe ser igual a las Modificaciones a la Ley de Ingresos registradas en el Estado Analítico de Ingresos.
- 4. Además, validar que los totales de los momentos del Estado Analítico de Ingresos por (CRI) sea igual al total registrado en la columna saldo final de la balanza de comprobación en las cuentas de orden presupuestales de Ingresos (81) de la siguiente forma:

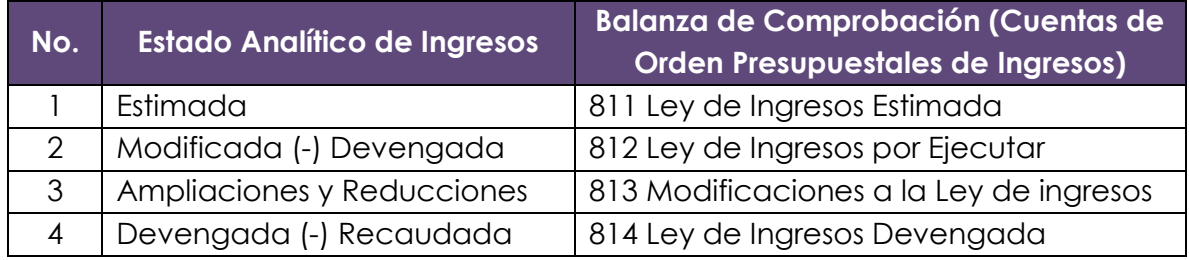

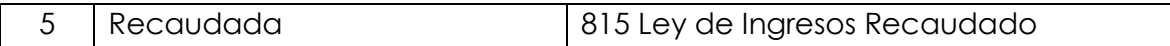

5. Validar que los totales de los momentos del Estado Analítico del Presupuesto de Egresos (COG) sean igual al total del saldo final registrado en la balanza de comprobación en las cuentas de orden presupuestales de Egresos (82) de la siguiente forma:

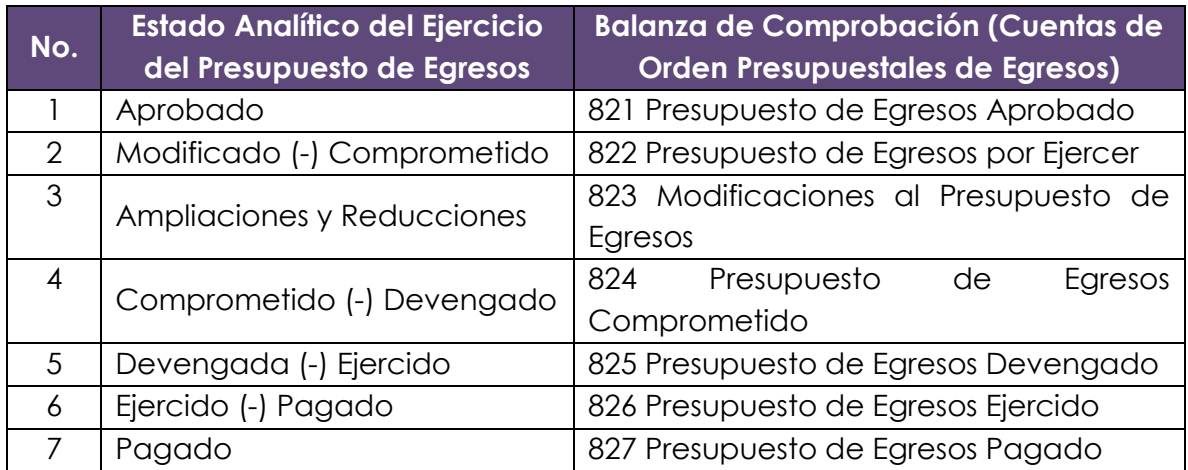

#### **FORMATOS LEY DE DISCIPLINA FINANCIERA**

- 1. Del Estado de Situación Financiera Detallado LDF: El monto que se muestra en la fila y columna de Resultados del Ejercicio (Ahorro/ Desahorro) de cada período debe ser el mismo determinado en el Estado de Actividades en la fila y columna del mismo nombre. Asimismo, validar que el total del Activo, Pasivo y Hacienda Pública sean igual al del Estado de Situación Financiera que entregan mensualmente.
- 2. Los saldos de los rubros reflejados en el Total de la Deuda Pública y Otros Pasivos del Informe Analítico de la Deuda Pública y Otros Pasivos – LDF

deben coincidir con el importe del Total del Pasivo en el Estado de Situación Financiera Detallado - LDF.

- 3. Del Balance Presupuestario LDF. Validar que los Egresos presupuestarios aprobados coincidan con el total del Aprobado menos amortización de la deuda del Estado Analítico del Presupuesto de Egresos Clasificación por Objeto del Gasto (Capítulo y Concepto).
- 4. El importe total recaudado en los rubros de convenios registrados en el Estado Analítico de Ingresos Detallado – LDF al cierre del ejercicio debe ser igual al importe registrado en Convenios en el Estado Analítico de Ingresos por CRI sin considerar lo recaudado de Hidrocarburos.
- 5. El total de Egresos del formato Estado Analítico del Ejercicio del Presupuesto de Egresos Detallado – LDF en la columna Devengado debe ser igual al total de Devengado del Formato Estado Analítico del Ejercicio del Presupuesto de Egresos Clasificación por Objeto del Gasto (Capítulo y Concepto).
- 6. En el Estado Analítico de Ingresos Detallado LDF, en los datos informativos, se consideran aquellos ingresos derivados de Financiamientos que tengan como Fuente de Pago Ingresos de Libre Disposición, en el caso del primer numeral; o como Fuente de Pago de Transferencias Federales Etiquetadas para el caso del segundo numeral. La suma de ambos rubros, debe coincidir con los Ingresos Derivados de Financiamientos indicados en el numeral romano III.
- 7. Del Estado Analítico del Ejercicio del Presupuesto de Egresos Detallado LDF sumar El total de los Gastos No Etiquetados y Etiquetados de Servicios Personales de cada momento y validar contra el total de Servicios Personales del Estado Analítico del Ejercicio Presupuesto de Egresos Clasificación Objeto del Gasto (CONAC).
- 8. El total de los momentos contables del Estado Analítico de Ingresos CONAC debe ser igual a los totales del Estado Analítico de Ingresos Detallado-LDF.
- 9. Los totales de los Estados Analíticos del Presupuesto de Egresos Detallado-LDF por COG. Funcional y Administrativo deben ser iguales.
- 10. Los totales de los Estados Analíticos del Presupuesto de Egresos CONAC deben ser iguales a los totales de los Estados Analíticos del Presupuesto de Egresos Detallado-LDF (COG ADMINISTRATIVO Y FUNCIONAL).

**NOTA:** La información Contable y Presupuestal que entreguen del mes de diciembre debe contener los ajustes correspondientes y *SIN MODIFICACIONES*, y es la que deben entregar en la Cuenta Pública y considerar para el Cierre del Ejercicio 2023.

## **PROCEDIMIENTO DE CIERRE DEL SISTEMA INFORMÁTICO**

- Verificar que el sistema cuente con la versión *2023.12.30.1* antes de realizar el proceso de cierre.
- Borrar el historial del navegador de internet, en caso de alguna duda puede comunicarse al SIGMAVER.
- El proceso de cierre mensual y anual, solicita confirmaciones en cada uno de sus pasos, se sugiere prestar atención a los mensajes que envía el sistema para evitar realizar una acción no deseada.
- Realizar un respaldo previo al cierre del mes de diciembre, ya que, en caso de requerir ajustes a su contabilidad posterior a su cierre mensual, bastará con restaurar dicho respaldo y podrá hacer los cambios necesarios.
- Validada su información mensual y una vez realizado los pasos anteriores, deberá entrar al módulo de *Contabilidad*, localizar el sub módulo *Cierre mensual* y proceda dando clic en el botón *Cerrar periodo mensual Diciembre*.

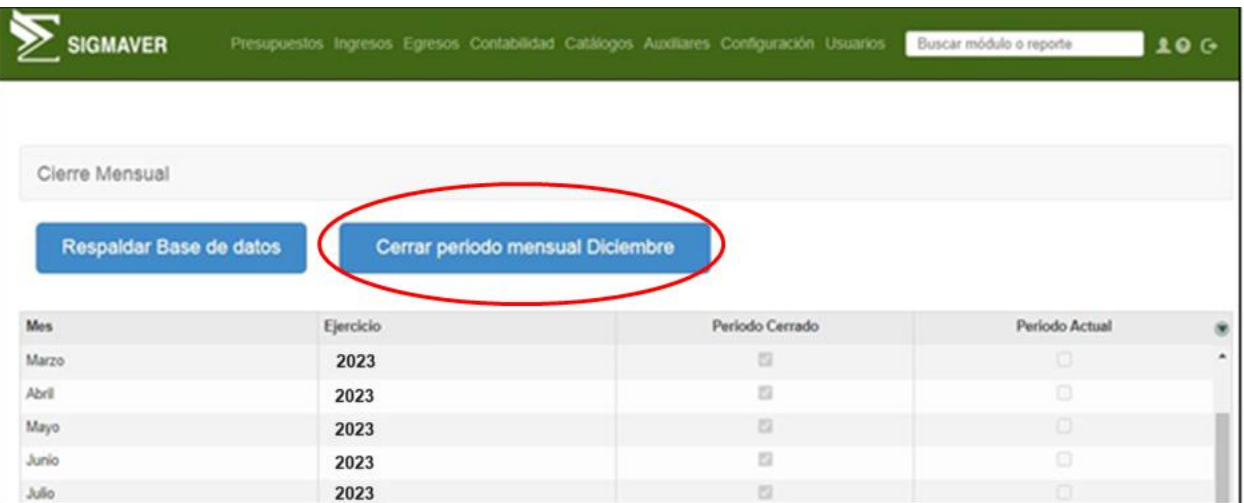

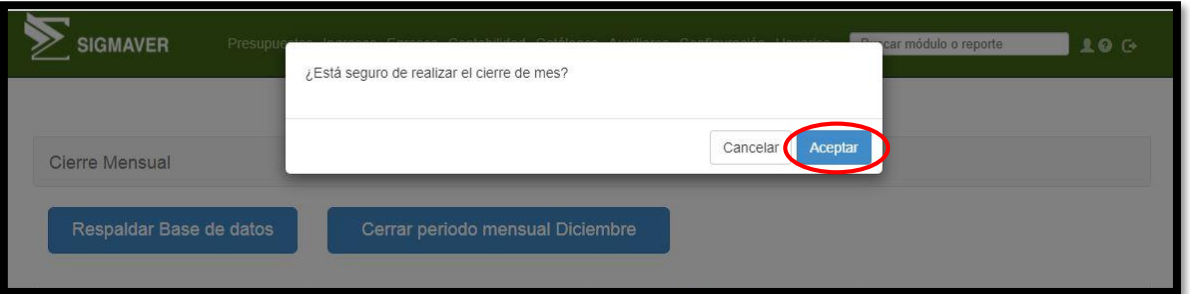

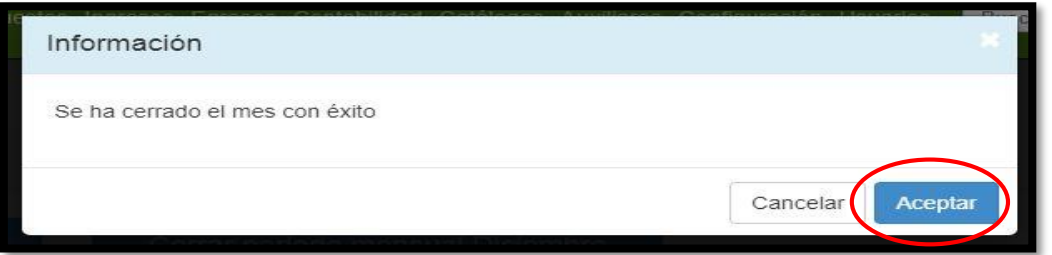

- Una vez cerrado el mes de diciembre, generé un nuevo respaldo, previo al proceso de cierre de ejercicio.
- Al cerrar el mes diciembre la pantalla se actualizará, mostrando un botón rojo con la leyenda "Cerrar ejercicio 2023". De clic en la opción.

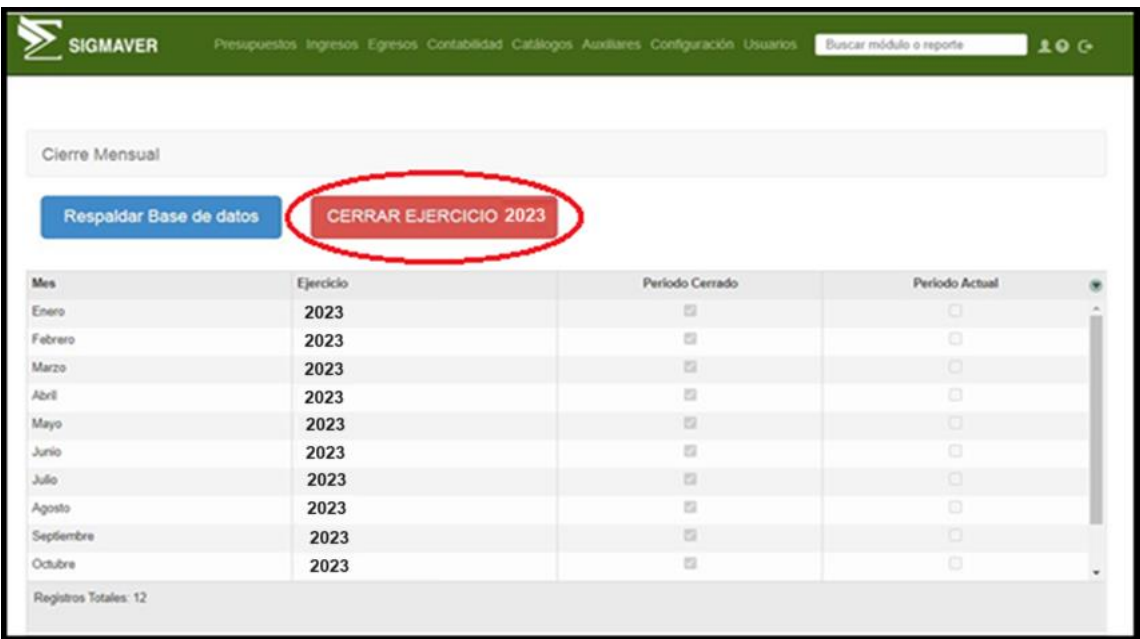

 El sistema le pide confirmar si desea llevar a cabo esta acción, haga clic en Aceptar.

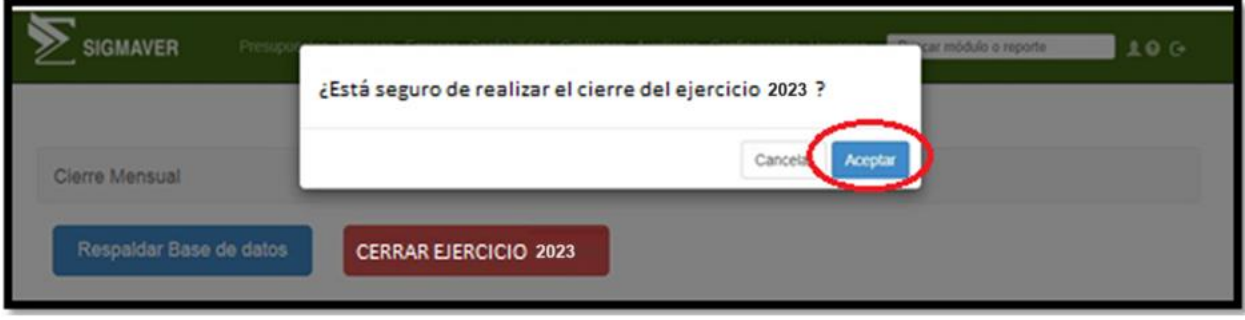

 Si la operación se ha ejecutado satisfactoriamente, se mostrará un cuadro de diálogo de confirmación, haga clic en el botón Cerrar.

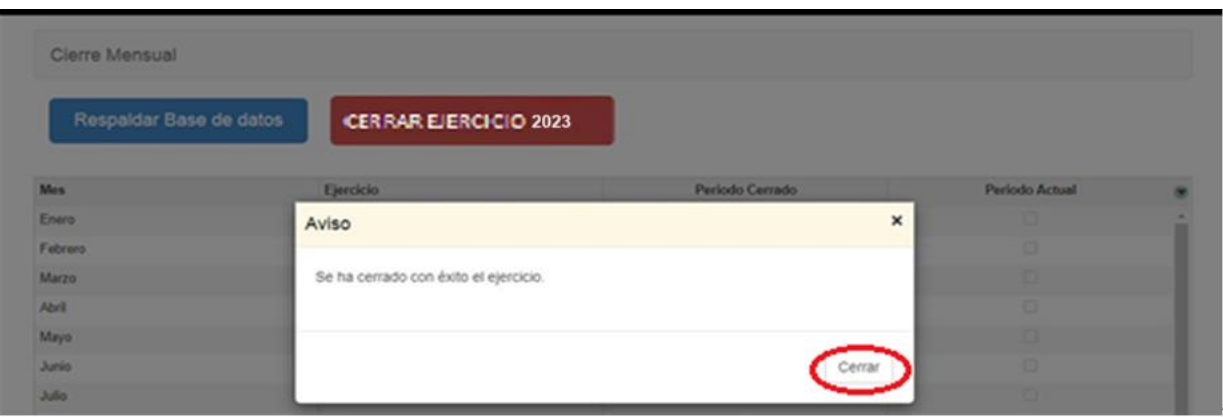

 Una vez concluido el proceso de cierre de ejercicio, la pantalla se actualizará mostrando tres nuevas opciones, que a continuación se describen:

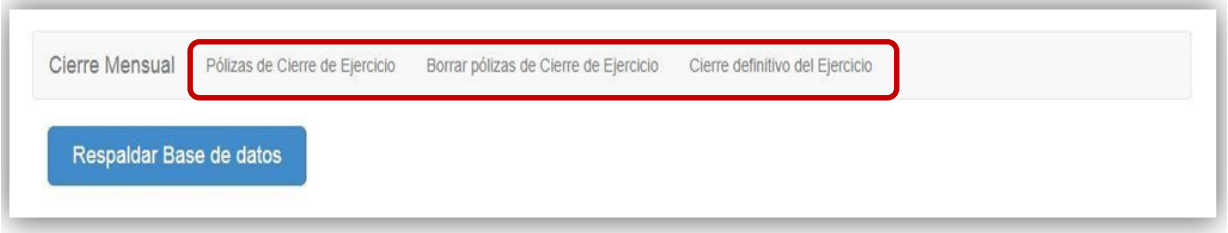

#### **1) Pólizas de cierre de ejercicio.**

Haga clic en esta opción para tener acceso al apartado desde el cual podrá consultar el informe de pólizas de cierre y la balanza de comprobación.

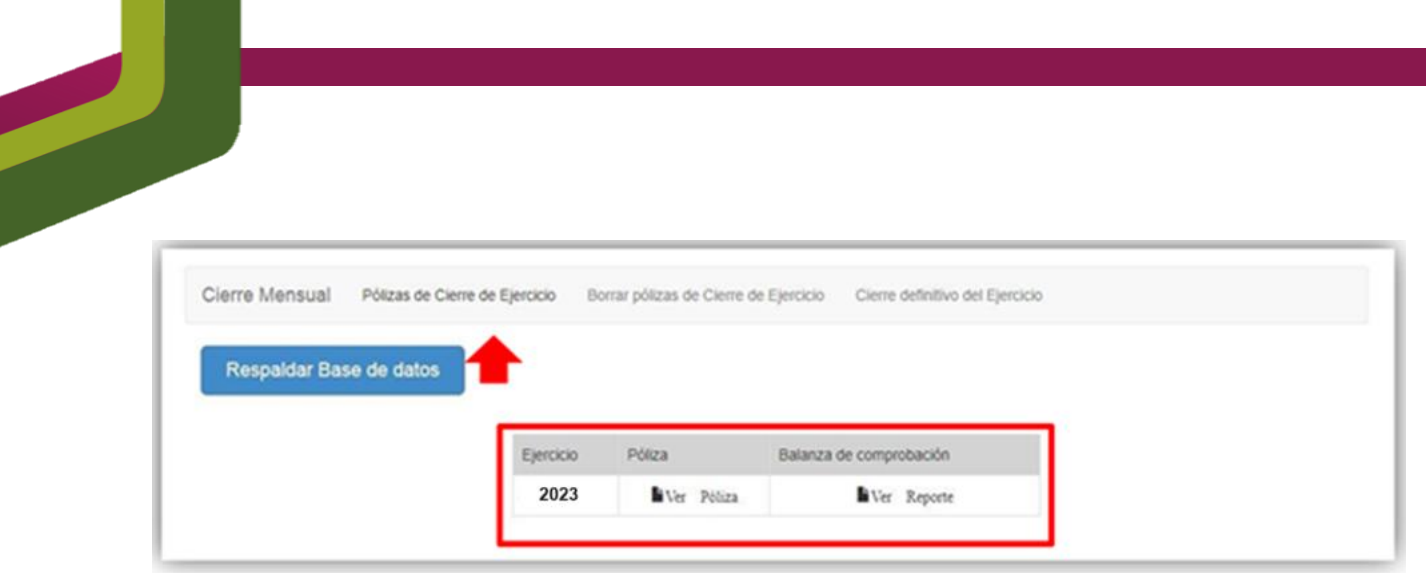

- o Deberá revisar que el total de las Pólizas de cierre sea igual al total de cargos y abonos en la Balanza de comprobación.
- o Deberá revisar los saldos finales en la Balanza de Comprobación, y que sólo existan en las cuentas 1000, 2000, 3000, en su caso, las 7000.

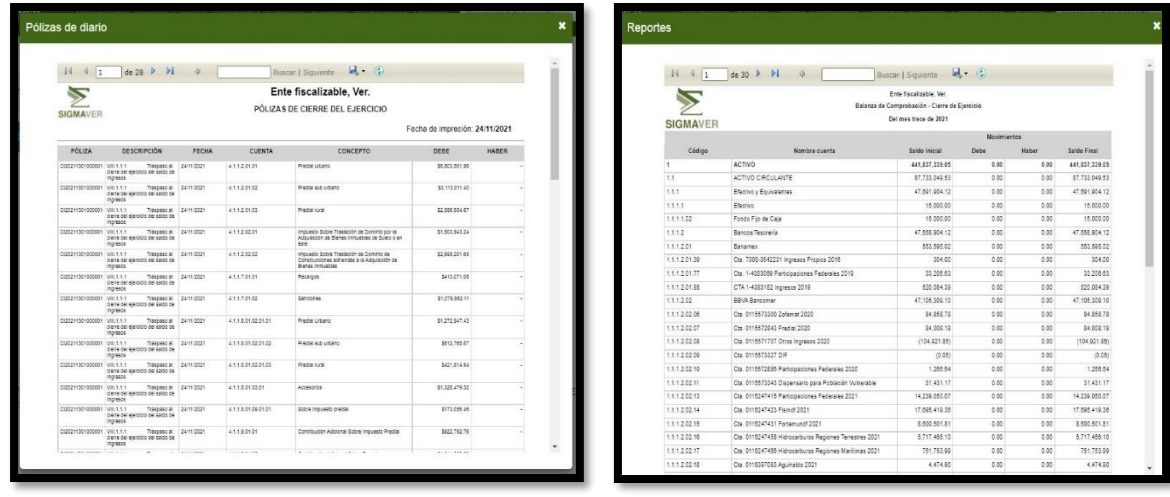

#### **2) Borrar pólizas de Cierre de Ejercicio.**

En caso de presentarse un incidente en el equipo de cómputo por lo cual quedará inconcluso el proceso de cierre, o si al validar sus reportes de cierre detecta algún error podrá hacer uso de esta opción. Una vez borradas las pólizas se habilitará nuevamente la opción para cerrar el ejercicio.

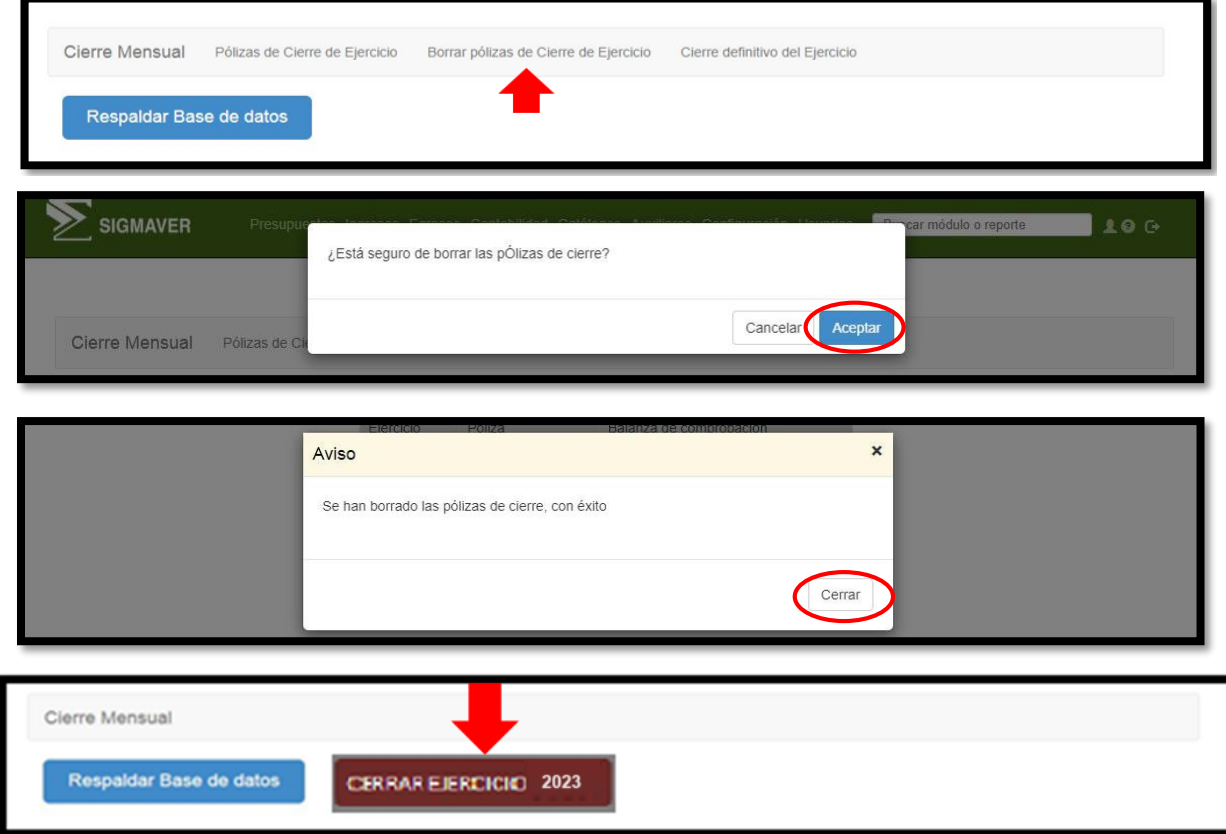

#### **3) Cierre definitivo del Ejercicio.**

Cierre Mensual

Una vez que ha verificado que el proceso de cierre se ha cumplido satisfactoriamente, haga clic en este botón para inhabilitar cualquier modificación posterior en el sistema.

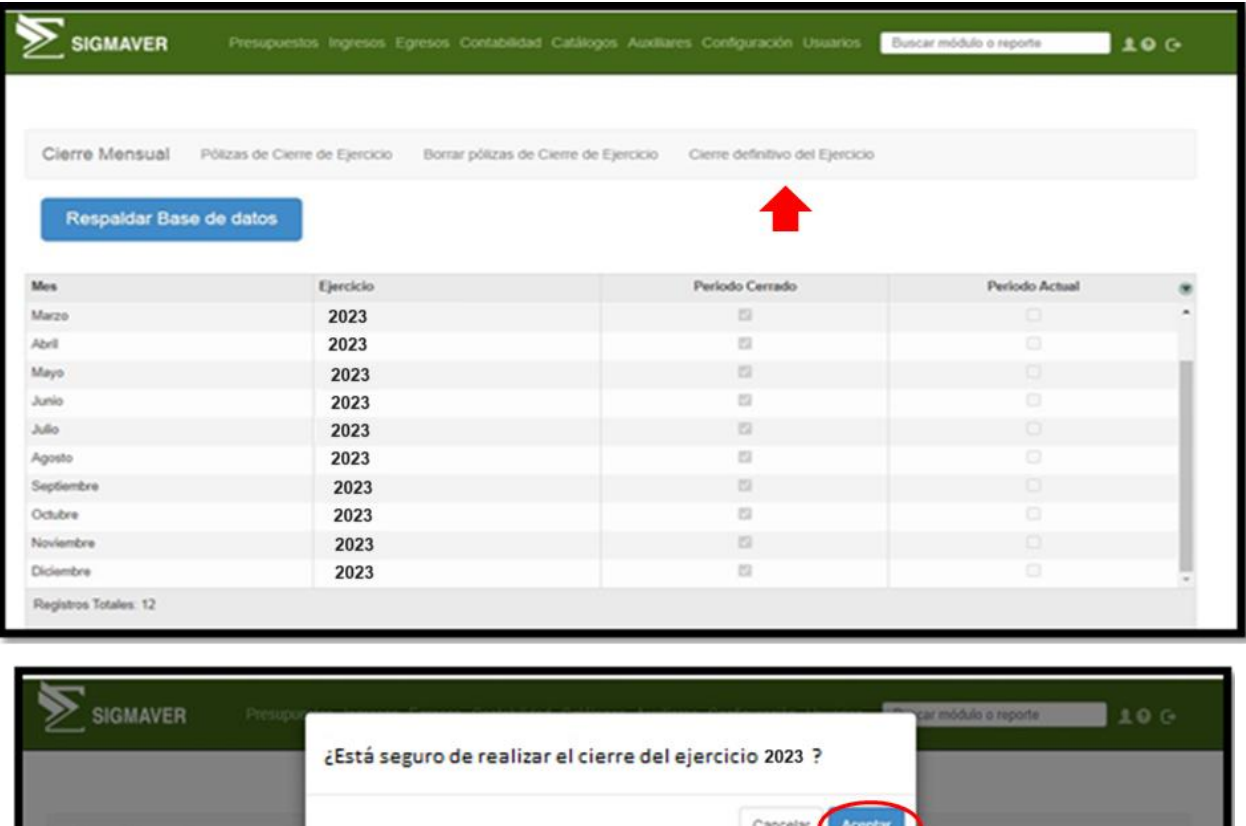

Una vez efectuado el cierre definitivo del ejercicio sólo se mostrará la opción para consultar las pólizas de cierre y la balanza del mes 13.

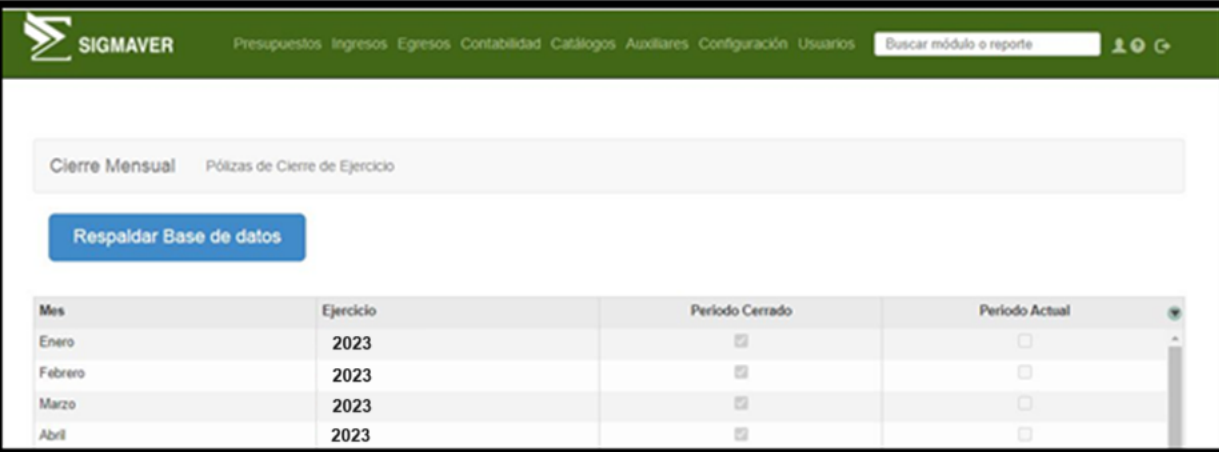

**CONSIDERACIONES: Una vez realizado el Cierre definitivo del Ejercicio, la base de datos queda exclusivamente de consulta, no se pueden llevar a cabo modificaciones.**

**Una vez realizado el Cierre definitivo del Ejercicio, genere un respaldo.**

**NOTA: ESTE ÚLTIMO RESPALDO ES QUE DEBERÁ SUBIR A LA PLATAFORMA DE SIMVER AL MOMENTO DE PRESENTAR SUS ESTADOS FINANCIEROS DEL MES DE DICIEMBRE.**

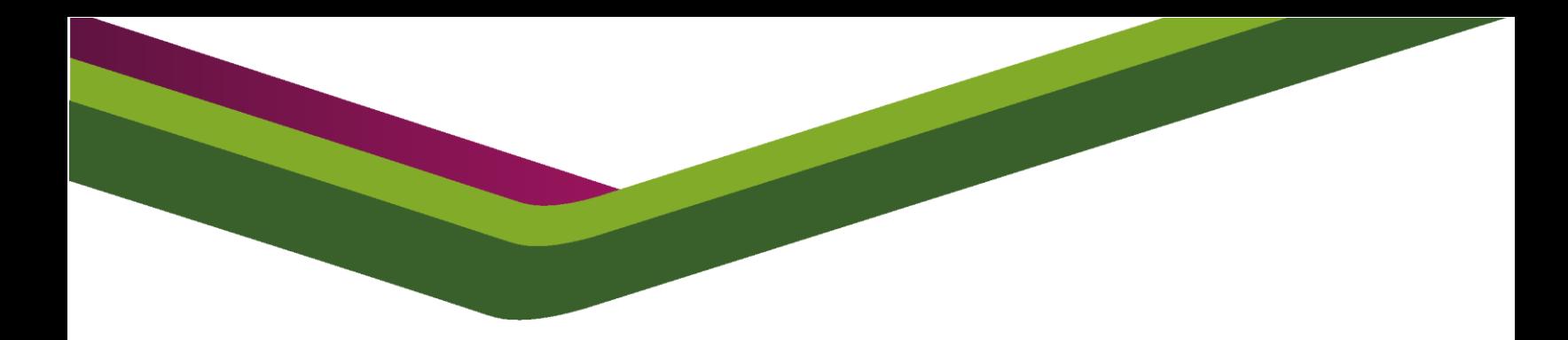

### **AUDITORÍA ESPECIAL DE PLANEACIÓN, EVALUACIÓN Y FORTALECIMIENTO INSTITUCIONAL**

#### **DIRECCIÓN DE PLANEACIÓN**

#### **Departamento del Sistema Integral Gubernamental Modalidad Armonizado de Veracruz (SIGMAVER)**

Asesoría y Orientación

01 800 215 27 45 01 228 813 91 38 01 228 813 91 53 01 228 841 86 00 Ext. 1095 y 1096

### **ÓRGANO DE FISCALIZACIÓN SUPERIOR DEL ESTADO DE VERACRUZ**

Carretera Xalapa-Veracruz No. 1102 Esq. Boulevard Culturas Veracruzanas, Reserva Territorial